# FAQ - Scholarship

# 1. கல்வி உதவித்தொகையைப் பெற On-line—ல் விண்ணப்பிக்க எந்த Website —ல் பதிவு செய்ய வேண்டும்?

பதில் :  $(+1, +2)$  Postmatric மற்றும் (9<sup>th</sup>, 10<sup>th</sup>) Prematric கல்வி உதவித்தொகை பெற www.escholarship.tn.gov.in / scholarship.html.

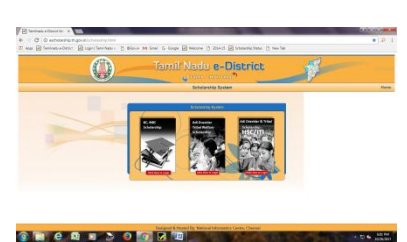

click on HSC / ITI

2. கல்வி உதவித்தொகை விண்ணப்பங்கள் யாாால் இணையதளத்தில் பதிவு செய்யப்படுகிறது?

பதில் : மாணவா்கள் சாா்பாக கல்வி உதவித்தொகை விண்ணப்பங்கள் மாணவா்கள் தற்பொழுது பயிலும் அரசு / அரசு உதவிபெறும் பள்ளி மற்றும் சுயநிதி கல்வி நிறுவனங்களால் பதிவு செய்யப்படுகிறது.

3. கல்வி உதவித்தொகை பெற கல்வி நிறுவனங்கள் User name / Password பெற யாரைத் தொடா்பு கொள்ள வேண்டும்?

பதில் : user name / password பெற கல்வி நிறுவனங்கள் செயல்படும் மாவட்ட ஆதிதிராவிடா் மற்றும் பழங்குடியினா் நல அலுவலகத்தையோ அல்லது ஆதிதிராவிடா் நல இயக்குநா் அலுவலகத்தையோ கீழ்க்கண்ட ஆவணங்களுடன் தொடா்பு கொள்ள வேண்டும்.

- 1. அரசு அனுமதிக் கடிதம் (கல்வி நிறுவனம் செயல்பட)
- 2. Course / Subject approval copy CEO / DEO
- 3. Subject Code and Subject Name
- 4. பள்ளி / கல்வி நிறுவனத்தின் முதல்வர் / தலைமையாசிரியர் பரிந்துரை கடிதம் மற்றும் விபரங்கள் (Mobile No, Landline No, E-mail address கட்டாயம்)
- 5. கல்வி உதவித் தொகை பதிவு செய்பவரின் பெயர் மற்றும் தொலைபேசி எண்

இயக்குநரகத்தை தொடா்பு கொள்ள:

cadw.tn@nic.in என்ற E-mail முகவரிக்கு Scan செய்தும் அனுப்ப வேண்டும். தொலைபேசி எண் - 044 28511021

குறிப்பு — மேலும் விபரங்களுக்கு தங்கள் மாவட்ட ஆதிதிராவிடர் மற்றும் பழங்குடியினர் நல அலுவலகத்தை அலலது திட்ட அலுவலகத்தையோ (பழங்குடியினா் நலம்) தொடா்பு கொள்ள வேண்டும்.

## 4. கல்வி உதவித்தொகை பெற தகுதியுடைய மாணாக்கர்கள் யார்?

பதில் : தமிழகத்தை சோ்ந்த பழங்குடியினா் மாணவா்களாக இருக்க வேண்டும்.

#### Post Matric  $(+1, +2)$

1. பழங்குடியினர் (ST)

#### Pre-matric  $(9<sup>th</sup>, 10<sup>th</sup>)$

1. பழங்குடியினர் (ST)

#### 5. கல்வி உதவித்தொகை பெற வருமான வரம்பு உண்டா?

பதில் : <u>Post Matric (+1, +2):</u> பழங்குடியின மாணவா்களின் பெற்றோாின் ஆண்டு வருமானம் 2.5 இலட்சத்திற்குள் இருக்க வேண்டும்.

Pre-matric (9<sup>th</sup>, 10<sup>th</sup>) : ST - பழங்குடியின மாணவர்களின் பெற்றோரின் ஆண்டு வருமானம் 2 இலட்சத்திற்குள் இருக்க வேண்டும் .

# 6. மத்திய / மாநில அரசு ஊழியர்களின் மகன் / மகள்—க்கு கல்வி உதவித்தொகை உண்டா? பதில் :

Post Matric (+1, +2):

# தமிழ்நாடு அரசு ஊழியராக இருப்பின் DA கழித்து 2 இலட்சத்திற்குள் இருக்க வேண்டும்.

மத்திய அரசு ஊழியருக்கு வருமானம் 2.5 இலட்சத்திற்குள் இருக்க வேண்டும். (DA கழிக்காமல்)

- 7. கல்வி உதவித்தொகை பெற மாநில அரசு ஊழியர்களுக்கு வருமான வரம்பு உண்டா? பதில் : உண்டு. கேள்வி / பதில் 6 – ஐ காணவும்.
- 8. கல்வி நிறுவனத்திற்கான User name / Password மறந்து / தொலைந்து விட்டால் என்ன செய்ய வேண்டும்? யாரைத் தொடர்பு கொள்ள வேண்டும்?
	- 1. Login Page –ல் உள்ள Forgot password –ஜ Click செய்து OTP (Registered Mobile) பெற்று Reset செய்யலாம்.
	- 2. HM / Principal —ன் கையெழுத்திட்ட கீழ்க்கண்ட தகவல்களுடன் முறையீட்டு கடிதத்தினை Scan செய்து மின்னஞ்சலில் இயக்குநரகத்தை தொடர்பு கொள்ள வேண்டும்.
		- 1. மாவட்டத்தின் பெயர்
		- 2. கல்வி நிறுவனக்கின் பெயர் (online–ல் உள்ளவாறு)
		- 3. User name
		- 4. மின்னஞ்சல் முகவரி
		- 5. HM / Principal மொபைல் No.
- 6. Reset செய்வதற்கான காரணம்
- குறிப்பு Office Login / Principal Login Reset செய்ய மின்னஞ்சல் வழியாக மட்டுமே அனுப்ப வேண்டும். காலதாமதம் ஏற்படக்கூடும் என்பதால் கடித வழியாக அனுப்பக் கூடாது.

#### 9. மாணாக்கர்களின் வங்கிக் கணக்கினை யாரால் மாற்ற முடியும்? எப்பொழுது?

பதில் : மாணவர்களின் வங்கிக் கணக்கினை கீழ்க்கண்ட நேர்வுகளில் பள்ளி / கல்வி அலுவலகத்தாலோ, நிறுவனங்களால் மட்டுமே மாற்ற இயலும். (மாவட்ட இயக்குநரகத்தாலோ மாற்ற இயலாது.)

Office Login - ல்

Scholarship Menu – வில்

- 1. Edit Fresh Scholarship (For Fresh Students)
- 2. Edit Renewal Scholarship Application (For Renewal Students) Account No. —ஐ Principal Login –ல் இருந்து Submit செய்த பின் மாற்ற இயலாது.
- 3. Re-submission tab -ல் மாற்றலாம். (Principal Login) கல்வி உதவித் தொகை Return ஆன பிறகு தான் இந்த Menu –வில் மாற்ற இயலும்.
- 10. மாணவர்கள் சார்பாக Fresh Application —ஐ Enter செய்து Save செய்தபின் எந்தெந்த Fields --ஐ மாற்ற இயலும்? எவை எவை மாற்ற இயலாது?

பதில் : Income Field –ஜ தவிர மற்றவைகளை மாற்றலாம்.

11. மாணவர்களின் Online Application -ஜ Renewal செய்த பின் Discontinue / Delete செய்ய இயலுமா?

பதில் : Detele / Discountinue செய்ய இயலும். ஆனால் அதற்கான உரிய காரணத்தினை கட்டாயம் பதிவு செய்ய வேண்டும்.

- Scholarship applications -ஐ Principal Login -ல் இருந்து Submit செய்வதற்கு முன் செய்ய வேண்டும். Submit செய்தபின் Delete செய்ய மாவட்ட ஆதிதிராவிடர் மற்றும் பழங்குடியினர் நல அலுவலகத்தை கடிதத்துடன் உடனே தொடர்பு கொள்ள வேண்டும்.
- 12. Fresh Application ஐ Office Login இல் Save செய்த பின் விண்ணப்பங்களை எங்கு காணலாம்?

பதில்: Principal Login இல் காணலாம்.

#### 13. Fresh / Renewal Application ஐ Online–ல் எவ்வாறு Submit செய்ய வேண்டும்?

பதில் :Principal Login -ல் Select All box –ஐ Submit செய்து கடைசியில் உள்ள Submit பட்டன் –ஐ கிளிக் செய்ய வேண்டும்.

\* ஒவ்வொரு application ஆக Submit செய்வதை தவிர்க்கவும்.

\* Fresh application -ஐ தனியாகவும், Renewal application -ஐ தனியாகவும் Submit செய்யலாம். அவ்வாறு செய்தால் Renewal மாணாக்கா்களுக்கு விரைவாக கல்வி உதவித் தொகை கிடைக்க வழிவகுக்கும்.

#### 20. Batch என்பது என்ன?

பதில் : Principal login ல் ஒவ்வொரு முறையும் Scholarship application –ஐ Submit செய்யும் போது Batch (தொகுப்பு) உருவாகும்.

#### 21. Print for Dispatch என்றால் என்ன?

பதில் : Print for Dispatch என்பது Office Login –ல் Scholarship Menu–ல் உள்ள ஒரு ஆகும். Principal login-ல் இருந்து Batch ஆக Submit செய்த Submenu விண்ணப்பங்களை இங்கு Printout எடுத்து மாவட்ட ஆதிதிராவிடர் மற்றும் பழங்குடியினர் நல அலுவலகத்தில் சமா்ப்பிக்க வேண்டும்.

Office login  $\rightarrow$  Print for dispatch  $\rightarrow$  Batch No  $\rightarrow$  Print

குறிப்பு- Print எடுக்கவில்லையெனில் மாவட்ட ஆதிதிராவிடர் மற்றும் பழங்குடியினர் நல அலுவலகத்தால் சம்பந்தப்பட்ட பள்ளி / கல்வி நிறுவனத்தின் விண்ணப்பங்களை Online-ல் ஏற்க இயலாது.

# 22. மாணவர்களின் Course / Course of year தவறாக Select செய்து Save செய்தபின் மாற்ற இயலுமா?

பதில் :Post matric : மாற்ற இயலாது. எனவே, கவனமுடன் Course Year மற்றும் Course Name select செய்ய வேண்டும்.

Pre matric: Course Name கிடையாது.

 $9^{\text{th}}$  (or)  $10^{\text{th}}$  என Select செய்ய வேண்டும். தவறாக தேர்வு செய்த விபரங்களை மாற்ற இயலாது.

#### 23. Income தவறாக Enter செய்து விட்டால் மாற்ற இயலுமா?

பதில் : Income ஒரு மாணவரின் கல்வி உதவித்தொகை பெற முக்கியமான காரணியாகும். எனவே, Save செய்து விட்டால் மாற்ற இயலாது

#### 24. மாணவர்களின் முகவரிக்கு பதிலாக கல்லூரியின் முகவரியினை சமர்ப்பிக்கலாமா?

பதில் :மாணவரின் உண்மையான முகவரியை பதிவு செய்ய வேண்டும்.

#### 25.மாணவர்களின் Mobile No. / Email Address தருவதின் நோக்கம் என்ன?

பகில் : மாணவர்களின் கல்வி உதவித்தொகையின் விவரங்களை (Status) SMS / Email வழியாக தெரிவிப்பதற்காக கட்டாயம் தேவைப்படுகிறது.

## 26. மாணவா்களின் வங்கிக் கணக்கிற்குப் பதிலாக பெற்றோா் / பாதுகாவலா் / கல்லூாியின் வங்கிக் கணக்கினை அவர்கள் சார்பாக Online—ல் பதிவேற்றலாமா?

பதில் : மாணாக்கர்களின் பெயரில் உள்ள வங்கி கணக்கினை மட்டுமே பதிவு செய்ய வேண்டும். அப்பொழுது தான் கல்வி உதவித்தொகை உரிய நேரத்தில் உரியவருக்கு சென்றதை உறுதி செய்ய இயலும்.

# 27. ஒரு மாணவரின் வங்கிக்கணக்கு / ஆதார் எண்ணிற்குப் பதிலாக பெற்றோர் / பாதுகாவலரின் எண்களைத் தரலாமா?

பதில் : வங்கிக் கணக்கு மற்றும் ஆதார் எண் (Unique) தனித்தன்மை உடையது. எனவே, மாணாக்கா்களிளின் வங்கி கணக்கினையும் ஆதாா் எண்ணையும் அவா்களுடையதை மட்டுமே கட்டாயம் பயன்படுத்த வேண்டும். இதில் தவறான தகவல் அளிப்பது கனிக்கன்மை (Unique) நோக்கக்கினையும். கல்வி உகவிக்கொகை உரியவர்க்கு வழங்குவதின் நோக்கக்கினையும் சிகுறடிப்பதாகும்.

ஆதாா் எண் இணைக்கப்பட்ட வங்கிக் கணக்கினை மட்டுமே பதிவு செய்ய வேண்டும். அவ்வாறு அளிக்கும் பட்சத்தில் Aadhar Payment bridge மற்றும் PFMS வழியாக கல்வி உதவித்தொகை வழங்குவது எளிதாகும்.

# 28. மாணாக்கர்களின் 10<sup>th</sup> Register Number Online–ல் கண்டிப்பாக பதிய வேண்டுமா?

பதில் : <u>Post matric : மா</u>ணவர்கள் +1, +2 கல்வி உதவித்தொகை விண்ணப்பத்தில் 10 ஆம் வகுப்பு Register Number கட்டாயம் அளிக்க வேண்டும். இதில் 10 ஆம் வகுப்பு எண்ணைக் கொண்டு மாணவரின் உண்மைத் தன்மை அறிய ஏதுவாகும்.

ITI, Industrial –ல் பள்ளி / கல்வி நிறுவனங்களில் பயிலும் மாணவர்களுக்கு விதிவிலக்காகும்.

#### 29. பள்ளி /கல்வி நிறுவனத்தின் MIS Report —ல் என்னவெல்லாம் பார்க்கலாம்?

- 1. கல்வி நிறுவனக்கால் பகியப்பட்ட விண்ணப்பங்களின் எண்ணிக்கை சமர்ப்பிக்கப்பட்ட விண்ணப்பங்கள் மற்றும் நிலுவையிலுள்ள விண்ணப்பங்கள்.
- 2. மாவட்ட ஆதிதிராவிடா் மற்றும் பழங்குடியினா் நல அலுவலகத்தால் பெறப்பட்ட விண்ணப்பங்களின் எண்ணிக்கை , பரிந்துரைக்கப்பட்ட விண்ணப்பங்களின் எண்ணிக்கை மற்றும் நிராகரிக்கப்பட்ட விண்ணப்பங்களின் எண்ணிக்கை
- 3. ECS மூலம் கல்வி உதவித்தொகை வழங்கப்பட்ட மாணவர்களின் விபரம்
- 4. வங்கிக் கணக்கினால் ஏற்பட்ட குறைபாடுகளால் திருப்பப்பட்ட மாணவர்களின் விபரம் மற்றும் அதற்கான தொகை

## 30. மாணவரின் "Student ID" ஐ வைத்து என்னவெல்லாம் அறிந்து கொள்ள இயலும்?

http://escholarshipdr.tn.gov.in/edistrict\_adwhsc/studentStatus.html பதில் : பள்ளி / கல்வி நிறுவனம் Login செய்யும் Page—ல் Status என்ற மெனு உள்ளது. அதில் Year Select செய்து Student ID —ஐ உள்ளீடு செய்தால் மாணவர்களின் கல்வி உதவித்தொகை தற்போதைய நிலை (Status) தெரிந்து கொள்ள இயலும்.

#### 31. Student ID Format சொல்வது என்ன?

- பதில் : Post matric 2016/020588S/ADW/00015
	- 1. பள்ளி / கல்வி நிறுவனத்தால் மாணவர்கள் சார்பாக கல்வி உதவித்தொகை பெற இணையதளத்தில் விண்ணப்பித்த வருடம்
	- 2. பள்ளி / கல்வி நிறுவனத்திற்கு வழங்கப்பட்ட Username / ID
	- 3. ஆதிதிராவிடர் நலத்துறையை குறிப்பது
	- 4. 5 Digit running serial number

## Pre matric 2016/020588S/ADW/90015

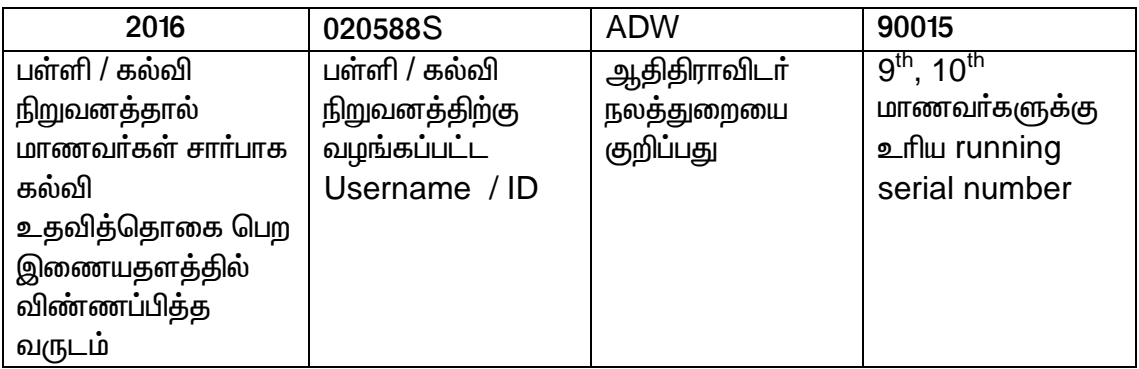

## 32. Principal Login-ல் Student's Application -ஐ Submit செய்யும்போது ஒவ்வொரு Application ஆக Submit செய்யலாமா?

பதில் : வினா எண்.21–ல் தெரிவித்துள்ளவாறு Submit செய்யலாம். முடிந்தவரை தனித்தனி Application ஆக Submit செய்வதை கட்டாயம் தவிர்க்கவும். ஏனெனில் ,

- 1. Print for dispatch –ல் Print எடுக்கும்போது ஒரு மாணவன் / மாணவிக்கு என ஒரு Proceeding Print எடுக்க நேரிடும், மேலும் Batch –களின் எண்ணிக்கை அதிகமாகும்.
- 2. மாவட்ட ஆதிதிராவிடர் மற்றும் பழங்குடியினர் நல அலுவலகத்தால் Scrutiny செய்வது கடினமாகும்.
- 3. இயக்குநரகத்தால் பணம் பட்டுவாடா செய்யும்போதும் சிரமம் ஏற்படுகிறது.

## 33. Course Add பண்ண யாரைத் தொடர்பு கொள்ள வேண்டும்?

பதில் : Course / Subject ஒரு குறிப்பிட்ட பள்ளி / கல்வி நிறுவனத்தில் சேர்க்க இயக்குநரகத்தினை தொடர்பு கொள்ள வேண்டும். cadw.tn@nic.in என்ற இணையதளத்தில் கீழ்க்கண்ட விபரங்களுடன் (see E-mail Sending document)

#### 34. கல்வி உதவித்தொகை Process என்ன ?

பதில் : Institution

**1.** Office Login  $\rightarrow$  Fresh/renewal Update  $\rightarrow$  Principal login

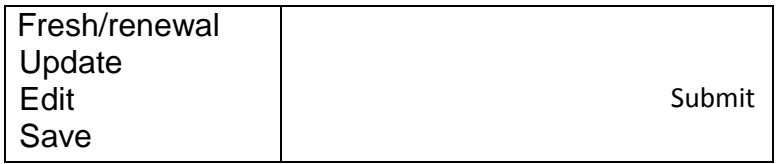

#### 2. District

Office Assistant→Dadwo login

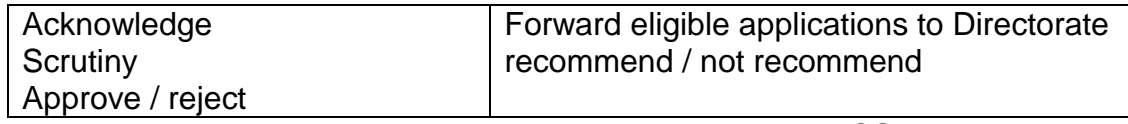

3. Directorate will disburse the scholarship amount through ECS

# 35. Office Login – Print for dispatch–ல் Print out எடுத்து என்ன செய்ய வேண்டும்? ஏன்?

பதில் : Print for dispatch -—ல் Print எடுத்து, Principal கையெழுத்திட்ட அசலினை மாவட்ட ஆதிதிராவிடா் மற்றும் பழங்குடியினா் நல அலுவலகத்தில் சமா்ப்பிக்க வேண்டும். அப்பொழுது தான் அவர்களால் பள்ளி / அக்கல்வி நிறுவனத்தின் கேட்புகளை Scrutiny செய்ய முடியும்.

36. District ஆதிதிராவிடர் மற்றும் பழங்குடியினர் நல அலுவலரால் மாணாக்கர்களின் Online Applications -ஜ Reject பண்ண இயலுமா?

பதில். Reject செய்ய இயலும். உரிய ஆவணங்கள் மற்றும் கடிதத்துடன் தொடர்பு கொள்ள வேண்டும்.

# 37. ஆதிதிராவிடா் நல இயக்குநரகத்தால் இணையதள வழி விண்ணப்பங்களை நிராகாிக்க இயலுமா?

பதில் : மத்திய / மாநில அரசுகளின் வழிகாட்டுதல்களின்படி நிராகரிக்க இயலும்.

# 38. மாணவர்களுக்கான கல்வி உதவித் தொகை யாரால் வழங்கப்படுகிறது? எந்த Mode —ல் வழங்கப்படுகிறது?

கல்வி உதவித்தொகை (Pre & Post matric) பதில் : மாணவா்களுக்கான இயக்குநரகத்தால் பள்ளி / கல்வி நிறுவனங்களால் பதியப்பட்ட மாணாக்கா்களின் வங்கிக் கணக்கில் ECS (மின்னனுத் தீா்வை) முறையில் செலுத்தப்படுகிறது.